# Manual 홍익대학교 **Android**

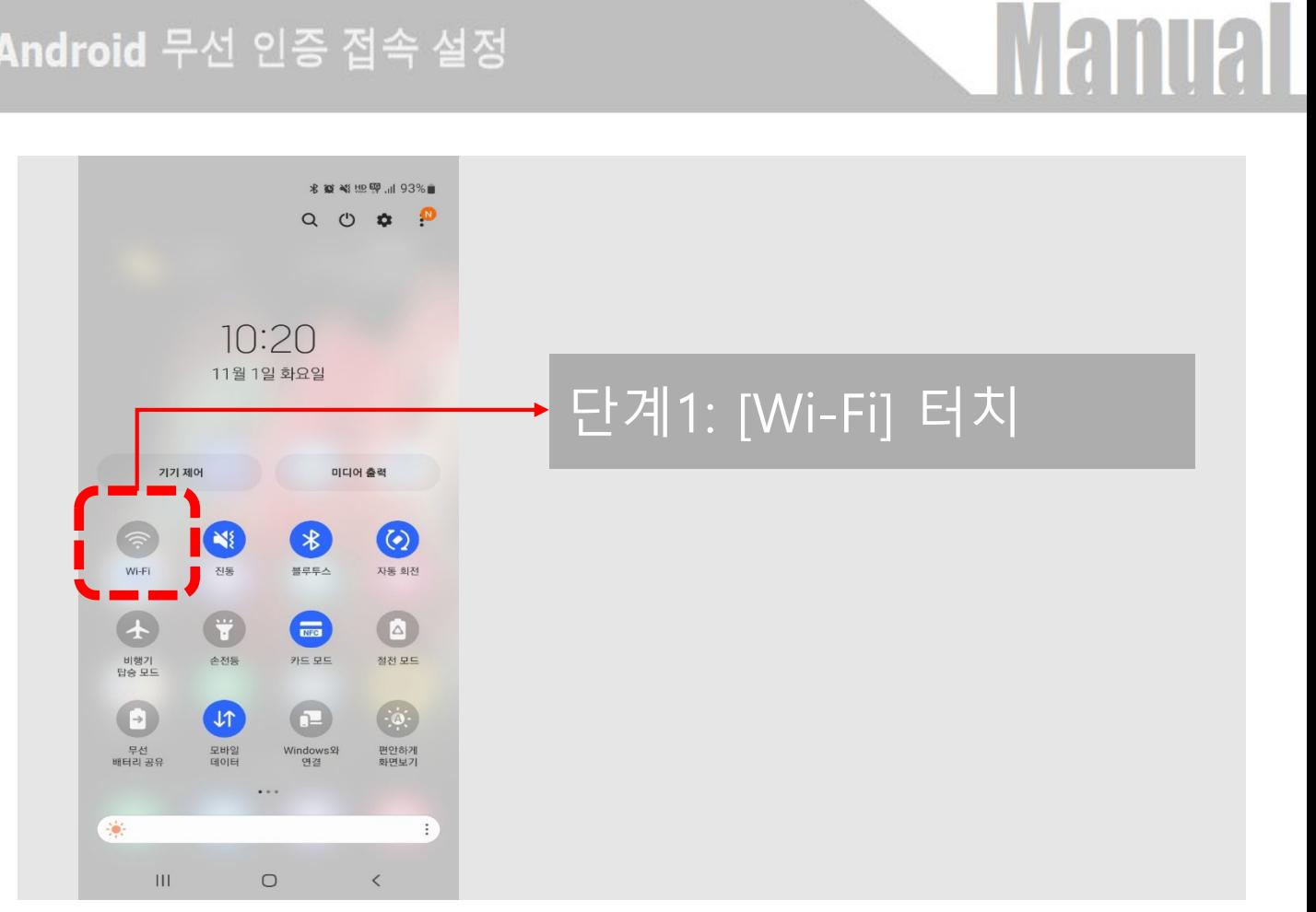

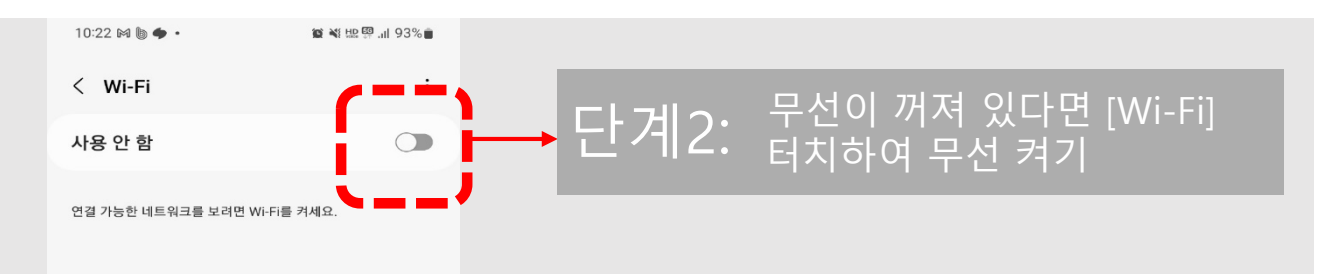

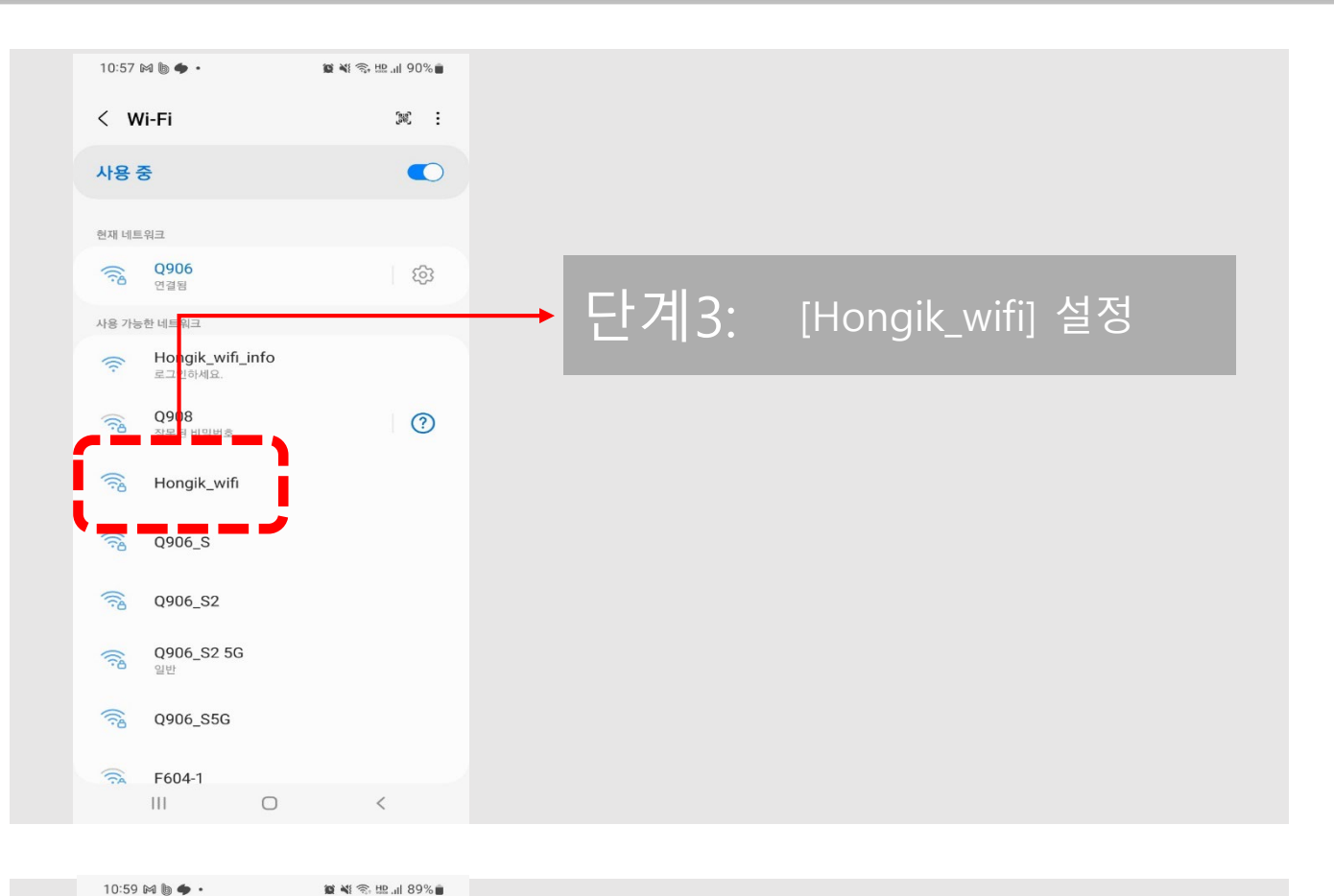

**Manual** 

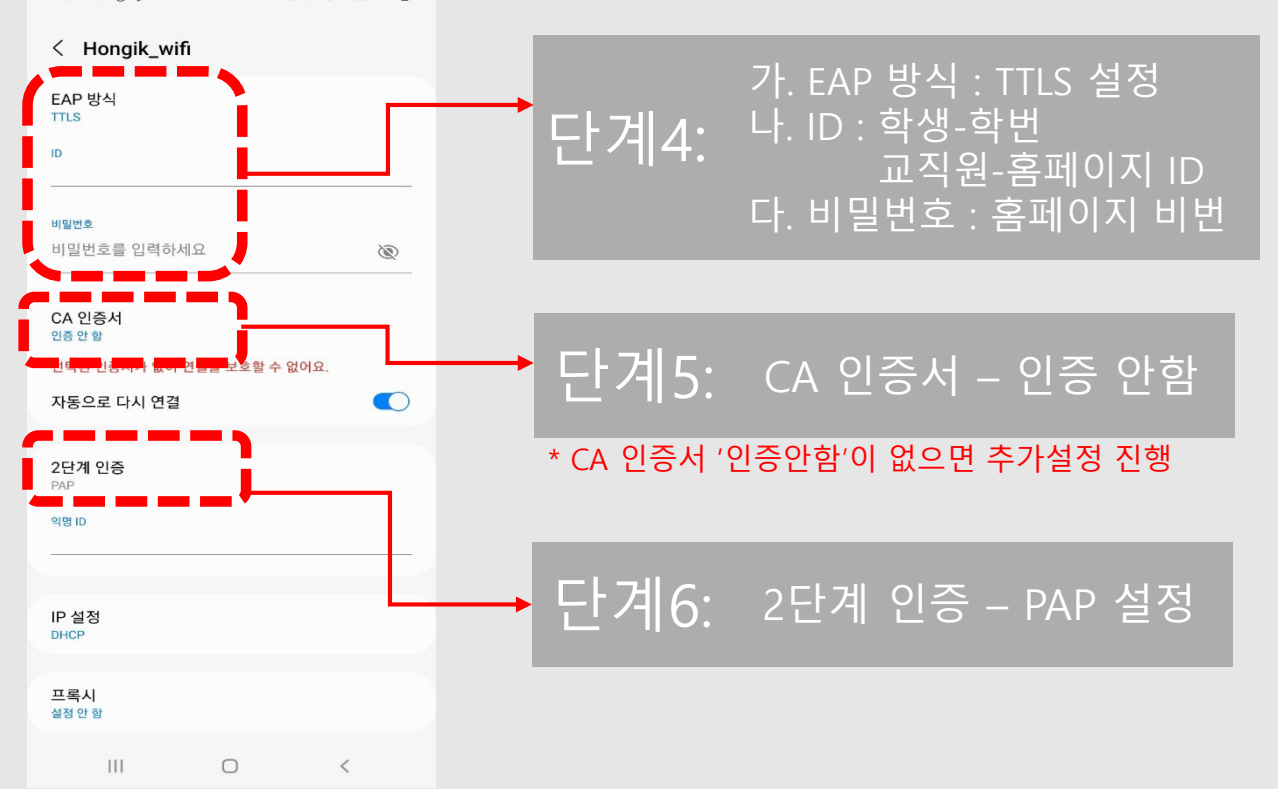

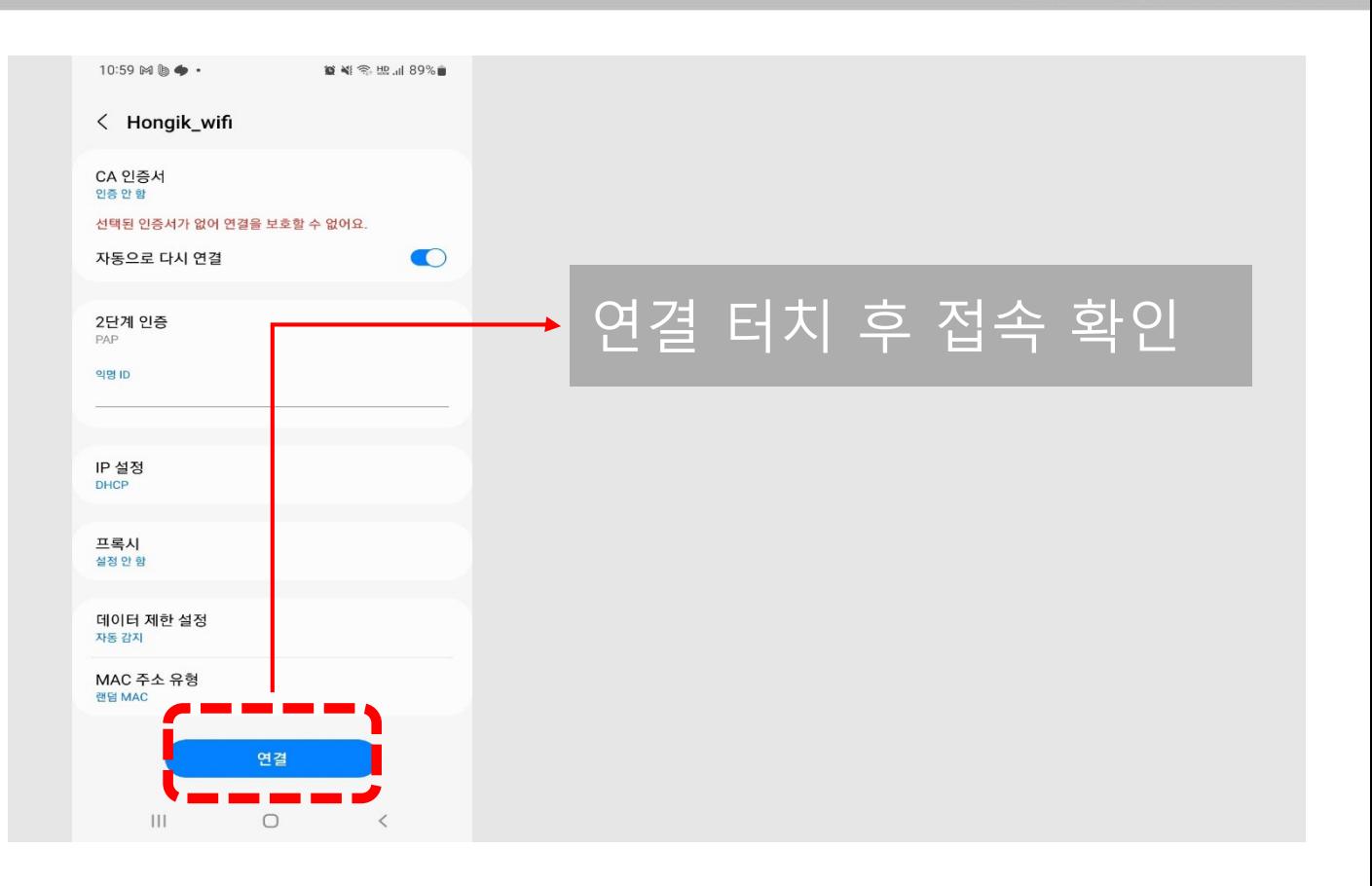

**Manual** 

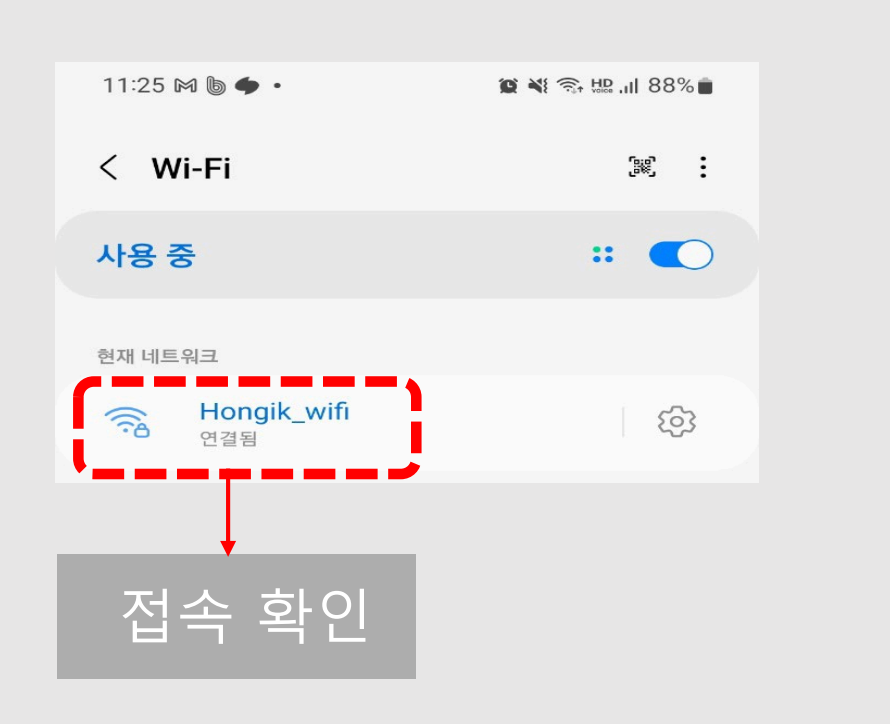

# **Manual**

### **\* 추가 설정 (CA인증서 선택창에 '인증안함'이 없을 경우에만 설정)**

**CA [인증서 다운로드](https://wifi.hongik.ac.kr/hongik_wifi/download/hongik.p12)**

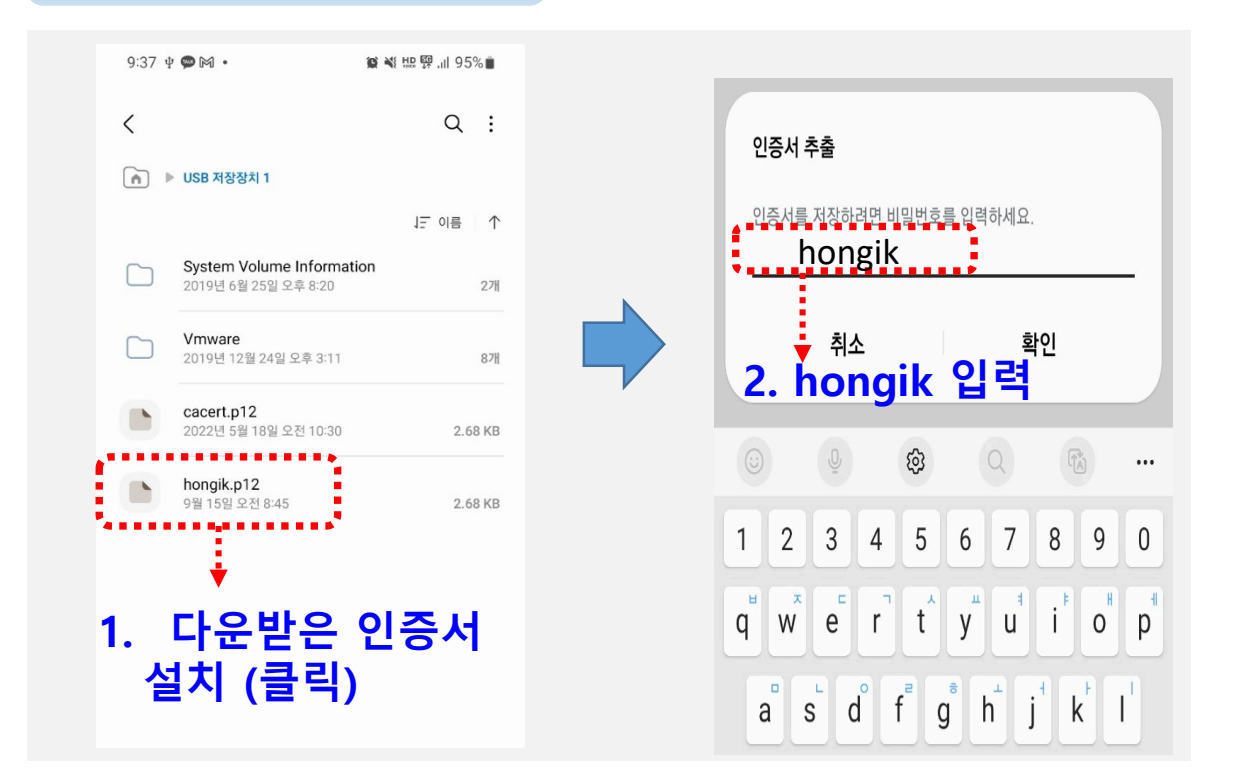

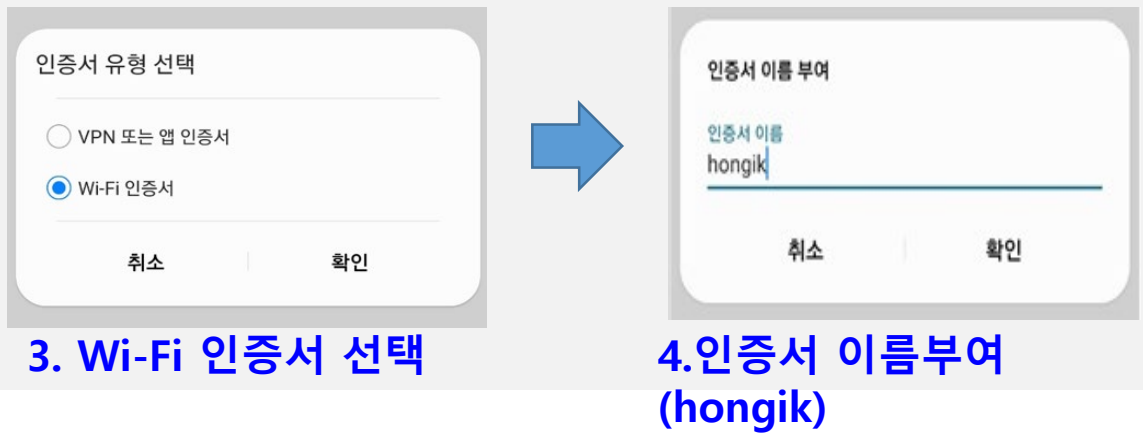

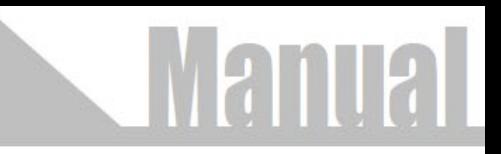

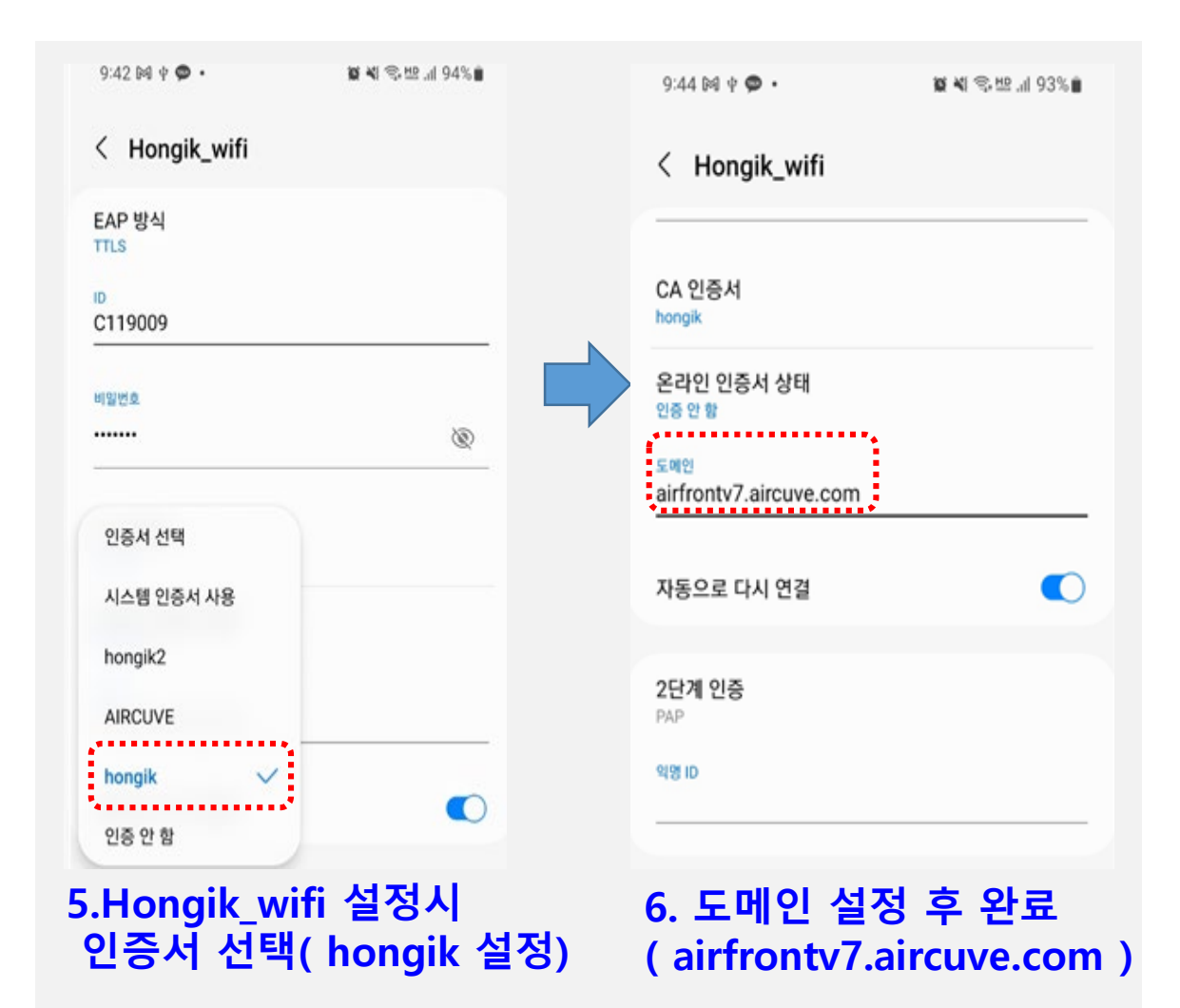